### **STEP 1 | Login to Canvas with your UMKC SSO username and password**

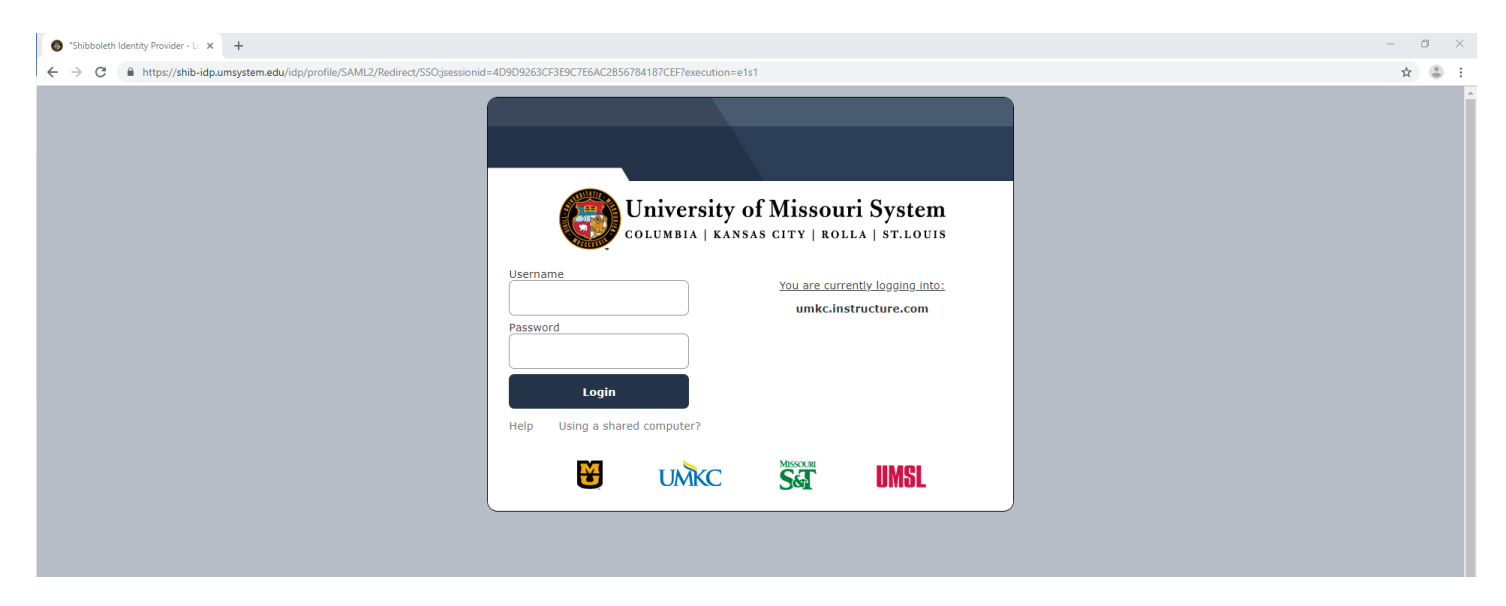

## **STEP 2 | Locate the Bloch Launchpad Course Site in your Dashboard**

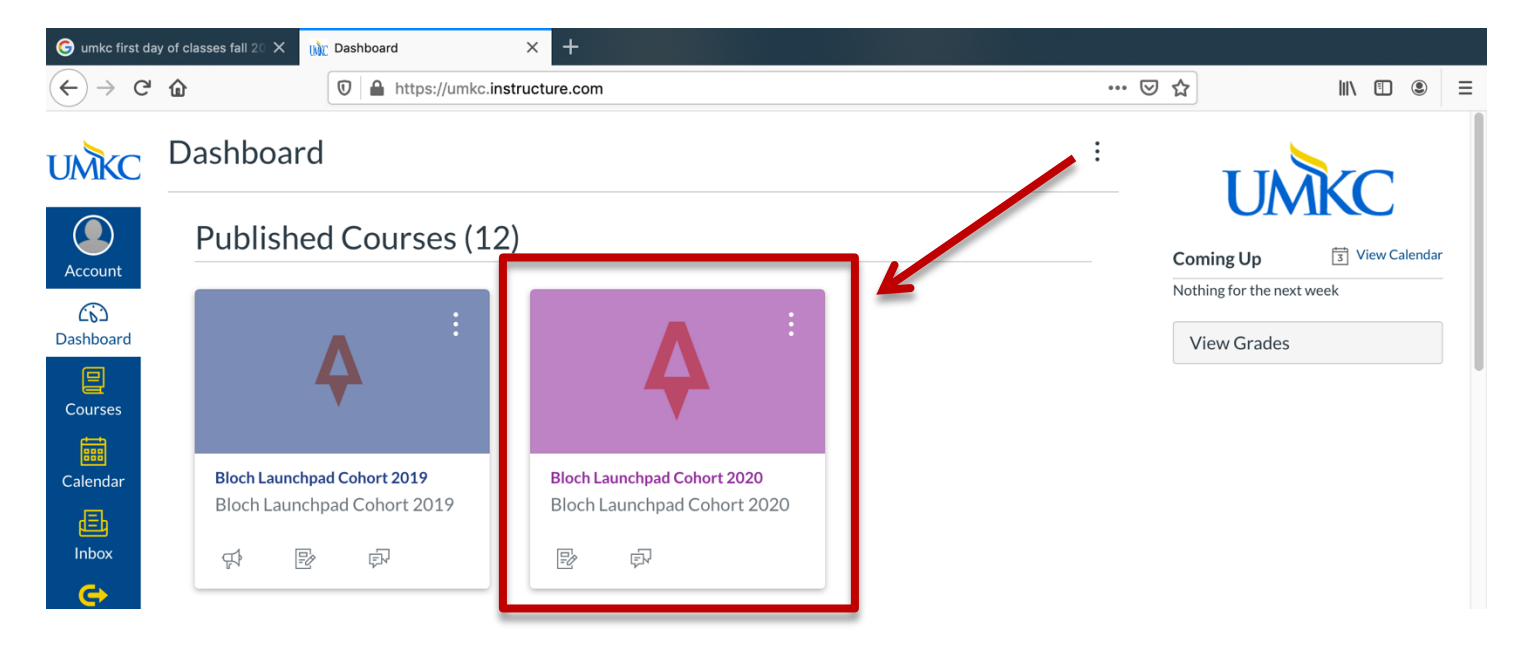

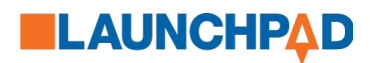

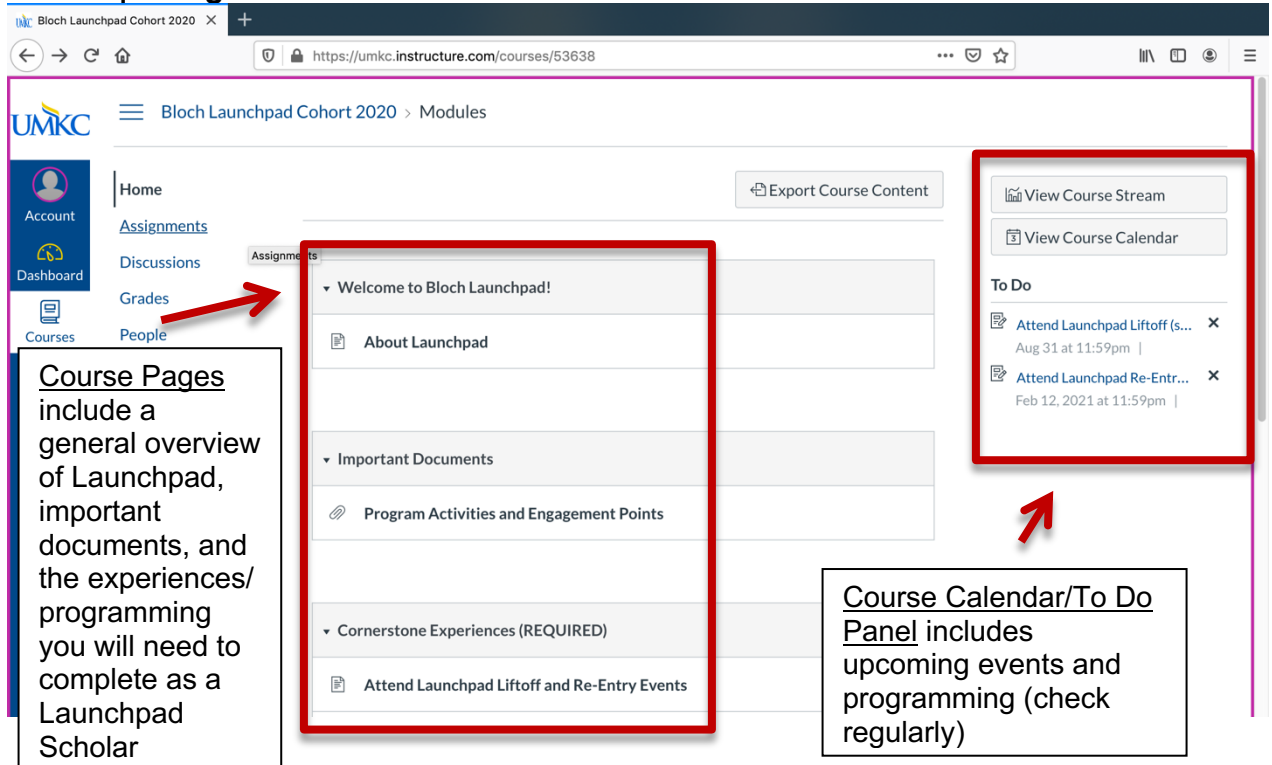

## **STEP 3 | Navigate the Course Site**

#### **STEP 4 | Submit Cornerstone Experiences and Leadership/Professional Development Programming for points**

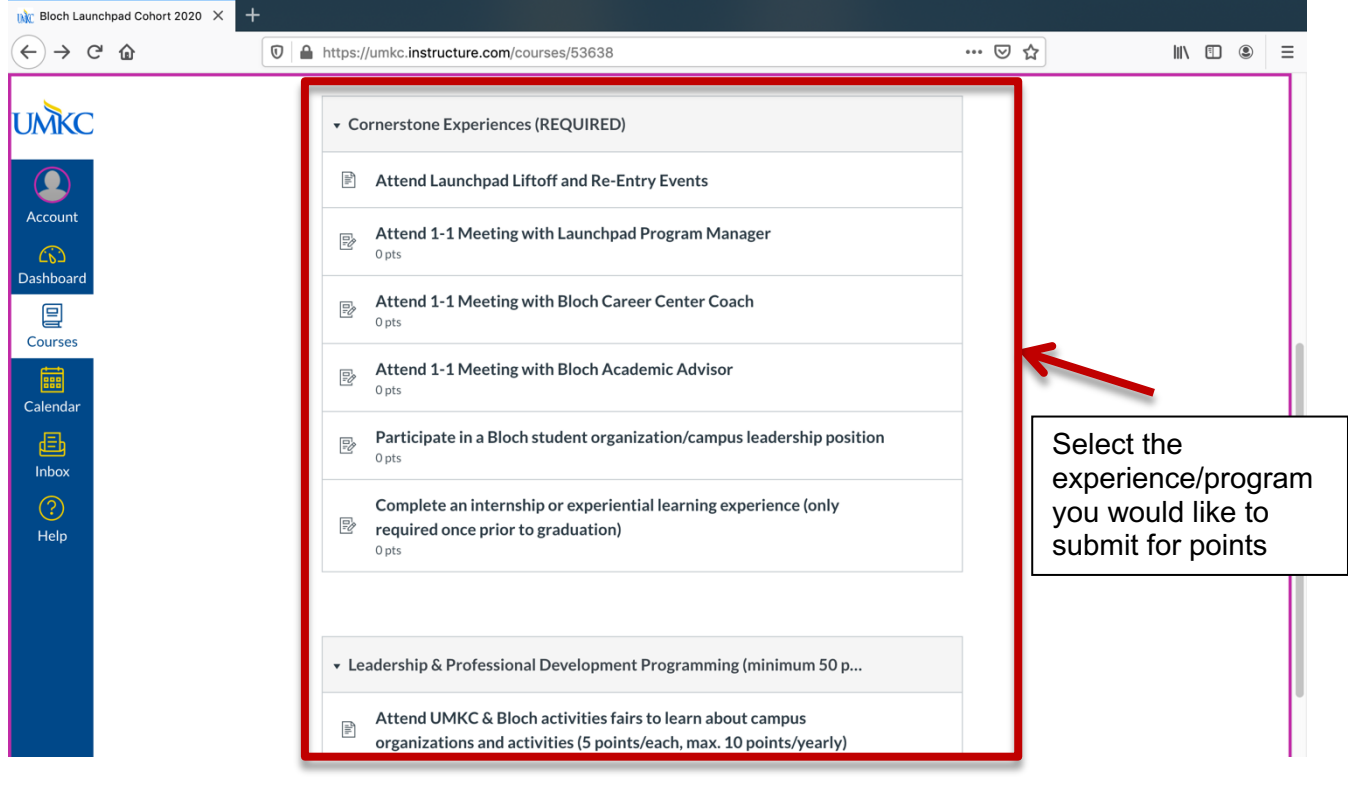

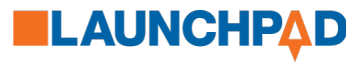

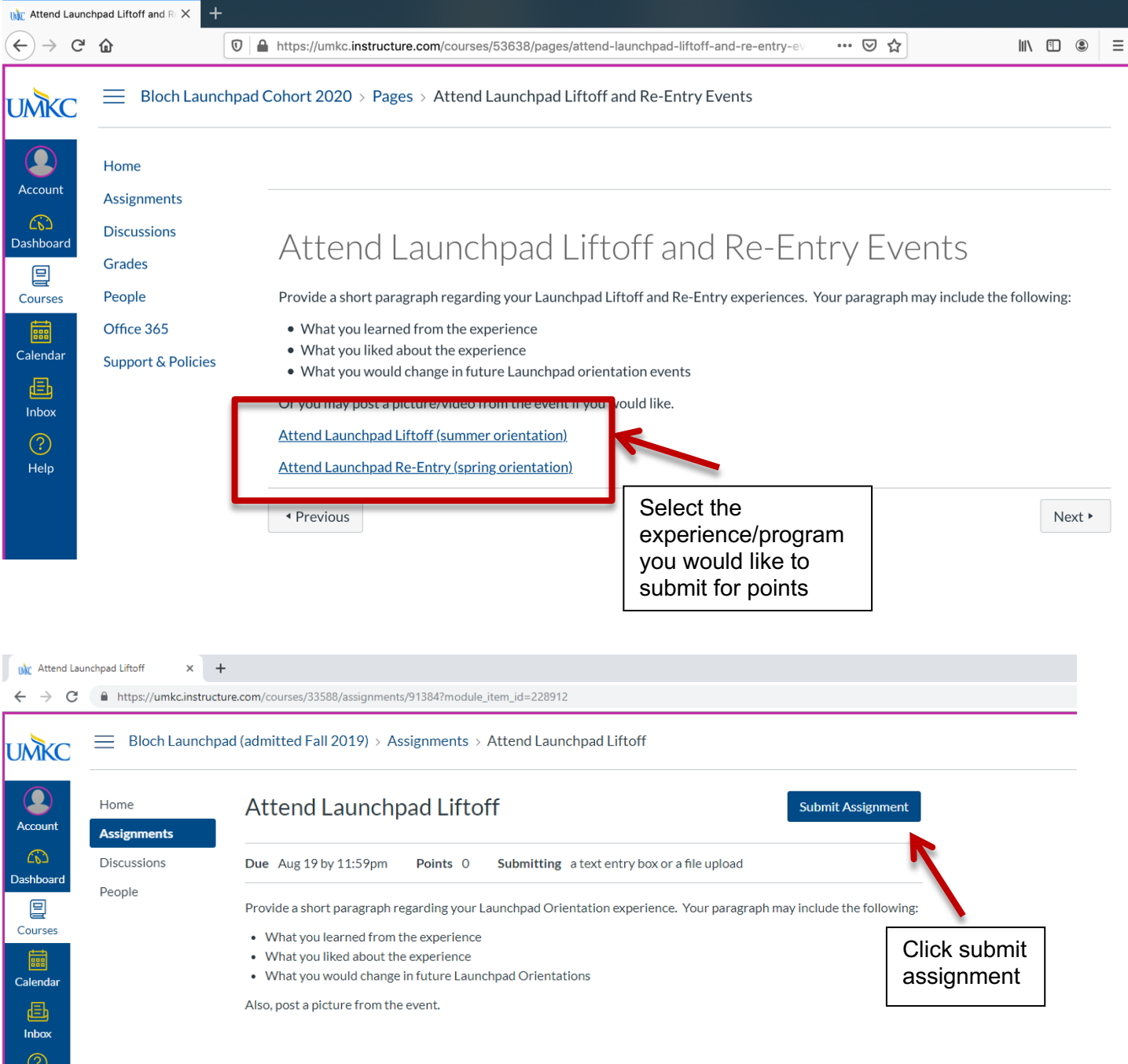

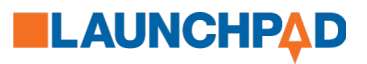

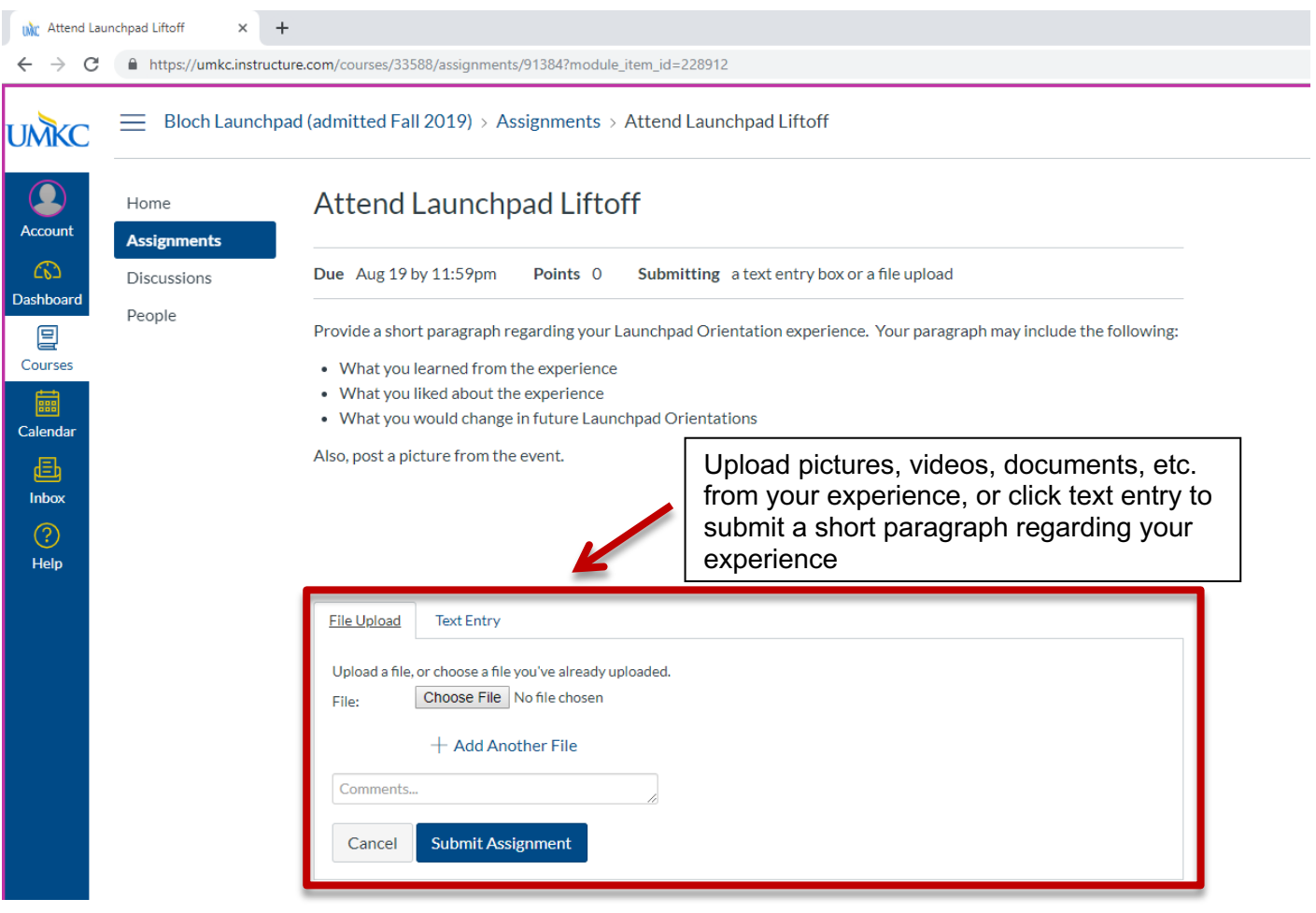

# **QUESTIONS**

For any questions or issues using the site, please contact Brittany Bummer | bummerb@umkc.edu; 816-235-2895.

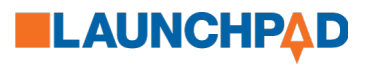